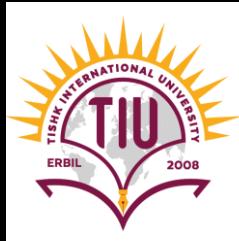

# Introduction to CSS

English Language Department Class Code: 6fbyilf 2021-2022

> Yusra JAFF Yusra.mohammed@tiu.edu.iq

#### **Web page without CSS Style**

#### **Welcome to My Homepage**

Use the menu to select different Stylesheets

- Stylesheet 1
- Stylesheet 2
- Stylesheet 3
- Stylesheet 4
- No Stylesheet

#### **Same Page Different Stylesheets**

This is a demonstration of how different stylesheets can change the layout of your HTML page. You can change the layout of this page by selecting different stylesheets in the menu, or by selecting one of the following links: Stylesheet1, Stylesheet2, Stylesheet3, Stylesheet4.

#### **No Styles**

This page uses DIV elements to group different sections of the HTML page. Click here to see how the page looks like with no stylesheet: No Stylesheet.

#### Side-Bar

Lorem ipsum dolor sit amet, consectetuer adipiscing elit, sed diam nonummy nibh euismod tincidunt ut laoreet dolore magna aliquam erat volutpat.

Lorem ipsum dolor sit amet, consectetuer adipiscing elit, sed diam nonummy nibh euismod tincidunt ut laoreet dolore magna aliquam erat volutpat. Ut wisi enim ad minim veniam, quis nostrud exerci tation ullamcorper suscipit lobortis nisl ut aliquip ex ea commodo consequat. Duis autem vel eum iriure dolor in hendrerit in vulputate velit esse molestie consequat, vel illum dolore eu feugiat nulla facilisis at vero eros et accumsan et iusto odio dignissim qui blandit praesent luptatum zzril delenit augue duis dolore te feugait nulla facilisi.

#### **Same Web page with CSS Style**

#### **Welcome to My Homepage**

Use the menu to select different Stylesheets

#### **Stylesheet 1**

**Stylesheet 2** 

#### **Same Page Different Stylesheets**

Stylesheet 3

**Stylesheet 4** 

No Stylesheet

This is a demonstration of how different stylesheets can change the layout of your HTML page. You can change the layout of this page by selecting different stylesheets in the menu, or by selecting one of the following links: Stylesheet1, Stylesheet2, Stylesheet3, Stylesheet4.

#### **No Styles**

This page uses DIV elements to group different sections of the HTML page. Click here to see how the page looks like with no stylesheet:

No Stylesheet.

Side-Bar

Lorem ipsum dolor sit amet, consectetuer adipiscing elit, sed diam nonummy nibh euismod tincidunt ut laoreet dolore magna aliquam erat volutpat.

Lorem ipsum dolor sit amet, consectetuer adipiscing elit, sed diam nonummy nibh euismod tincidunt ut laoreet dolore magna aliguam erat volutpat. Ut wisi enim ad minim veniam, quis nostrud exerci tation ullamcorper suscipit lobortis nisl ut aliquip ex ea commodo consequat. Duis autem vel eum iriure dolor in hendrerit in vulputate velit esse molestie consequat, vel illum dolore eu feugiat nulla facilisis at vero eros et accumsan et iusto odio dignissim qui blandit praesent luptatum zzril delenit augue duis dolore te feugait nulla facilisi.

## **HTML <div> tag**

- The <div> tag defines a division or a section in an HTML document.
- The <div> tag is used as a container for HTML elements which is then styled with CSS or manipulated with JavaScript.
- The <div> tag is easily styled by using the class or id attribute.
- Any sort of content can be put inside the <div> tag!

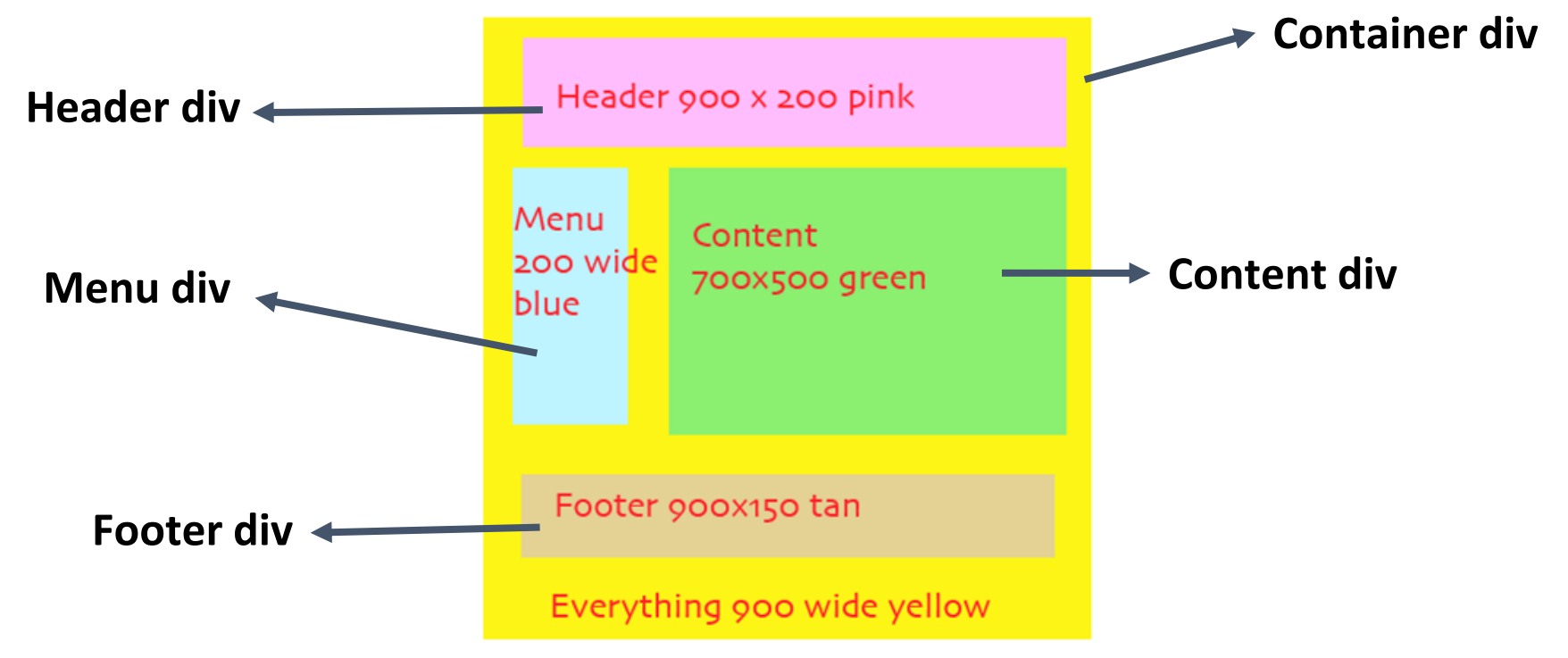

## **What is CSS**

- CSS stands for Cascading Style Sheets
- CSS describes how HTML elements are to be displayed on screen, paper, or in other media
- CSS saves a lot of work. It can control the layout of multiple web pages all at once
- we can give style to our web pages using inline styling or external styling
- External stylesheets are stored in CSS files
- CSS works by associating rules with HTML elements. These rules governs how the content of specific elements should be displayed. A CSS rule contains two parts: a **selector** and a **declaration**.

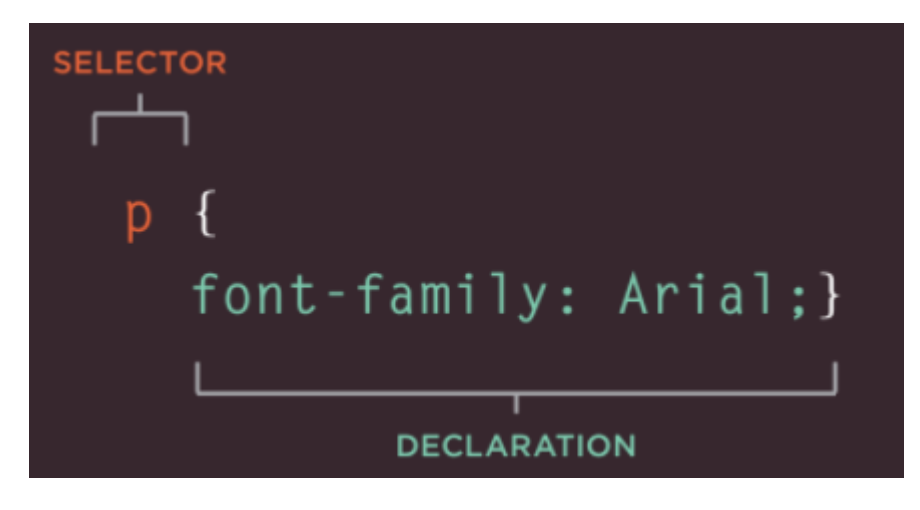

- This rule indicates that all **<p>** elements should be shown in the **Arial** typeface.
- **Selectors** indicate which element the rule applies to. The same rule can apply to more than one element if you separate the element names with commas.
- **Declarations** indicate how the elements referred to in the selector should be styled. Declarations are split into two parts (a **property** and a **value**), and are separated by a **colon**.

### **More about** *Selector* **and** *Declaration*

- CSS declarations sit inside curly brackets and each is made up of two parts: a property and a value, separated by a colon. You can specify several properties in one declaration, each separated by a semi-colon.
- This rule indicates that all <h1>, <h2>, and <h3> elements should be shown in the Arial typeface, in a yellow color.

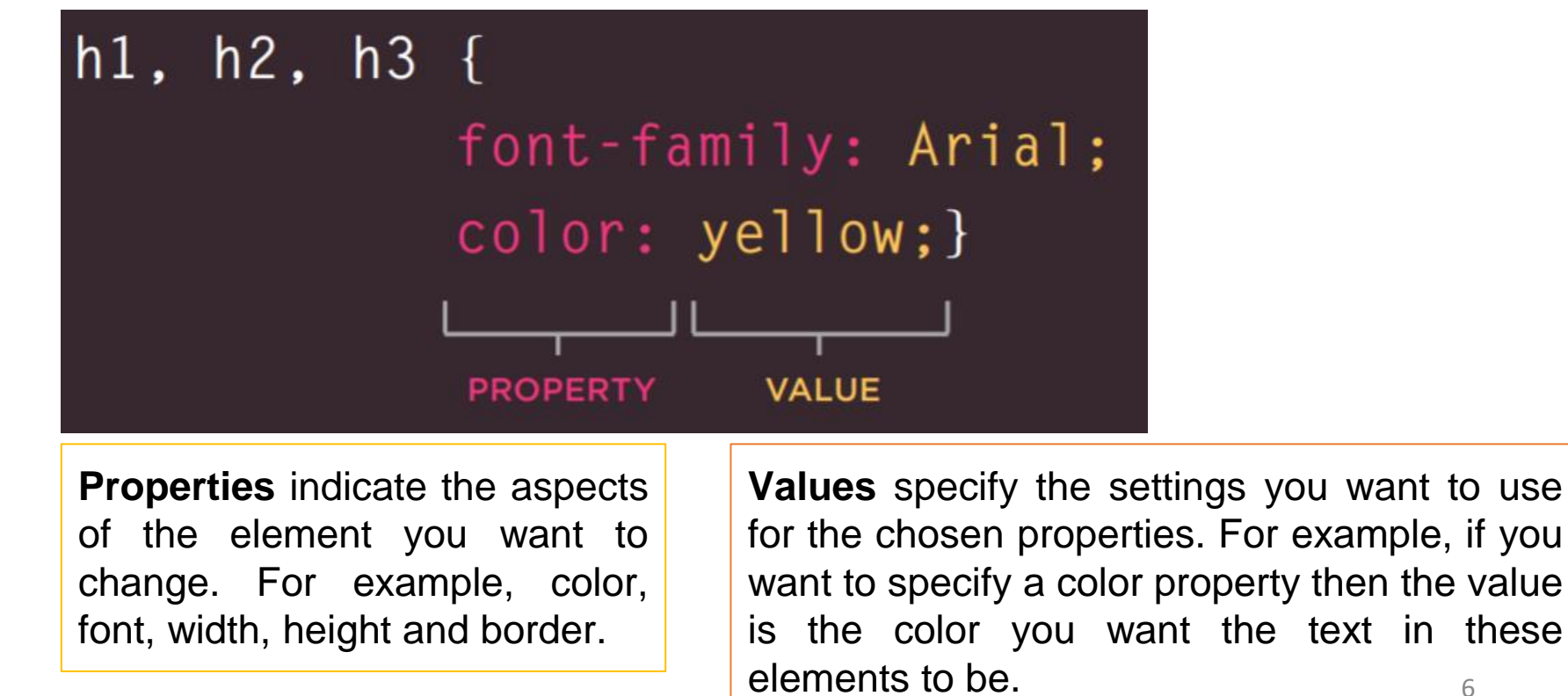

## **Using External CSS**

- In this tutorial we are using external CSS. it means we should have a different file in the project folder with **.css** extension.
- We link the **CSS** file with **HTML** file using *<link>* element
- The element can be used in an HTML document to tell the browser where to find the CSS file used to style the page.
- To link an external stylesheet, you'd include a **<link>** element inside your **[<head>](https://developer.mozilla.org/en-US/docs/Web/HTML/Element/head)**

<head> <link href="test.css" rel="stylesheet" type="text/css"> </head>

**href** This specifies the path to the CSS file (which is often placed in a folder called css or styles).

**type** This attribute specifies the type of document being linked to. The value should be text/css

**rel** This specifies the relationship between the HTML page and the file it is linked to. The value should be stylesheet when linking to a CSS file.

## **CSS Comments**

- $\bullet$  A CSS comment is placed inside the  $\langle$ style> element, and starts with  $/*$  and ends with  $*/$ :
- You can add comments wherever you want in the code:

```
p \leftarrowcolor: red; /* Set text color to red */
```
## **CSS Colors**

● Colors are specified using predefined color names, or RGB, HEX, HSL, RGBA, HSLA values.

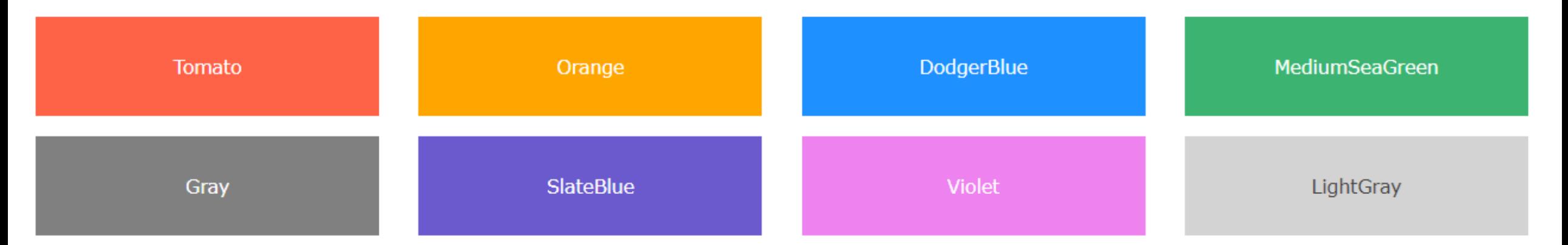

- CSS/HTML support [140 standard color names](https://www.w3schools.com/colors/colors_names.asp) and HEX values. click on the link to see them:
- [https://www.w3schools.com/colors/colors\\_names.asp](https://www.w3schools.com/colors/colors_names.asp)

## **CSS Colors**

#### rgb(red, green, blue)

Each parameter (red, green, and blue) defines the intensity of the color between 0 and 255.

#### $4r$ rggbb

hexadecimal values between 00 and ff (same as decimal 0-255).  $\#000000 \rightarrow$  Black #fffffff  $\rightarrow$  White

#### hsl(hue, saturation, lightness)

Hue is a degree on the color wheel from 0 to 360. 0 is red, 120 is green, and 240 is blue.

Saturation is a percentage value, 0% means a shade of gray, and 100% is the full color.

Lightness is also a percentage, 0% is black, 50% is neither light or dark, 100% is white

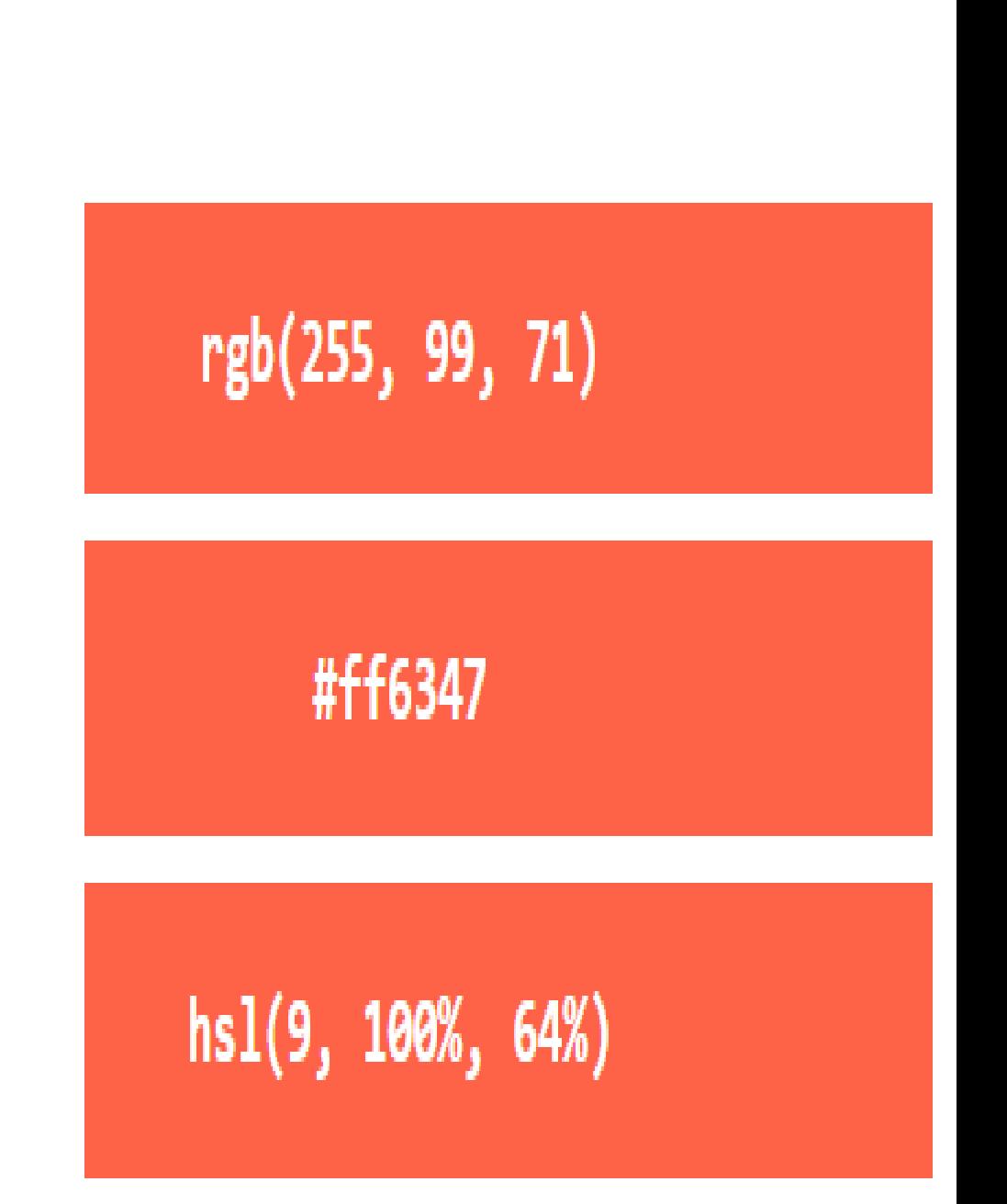

### **CSS Selectors**

A CSS selector selects the HTML element(s) you want to style.

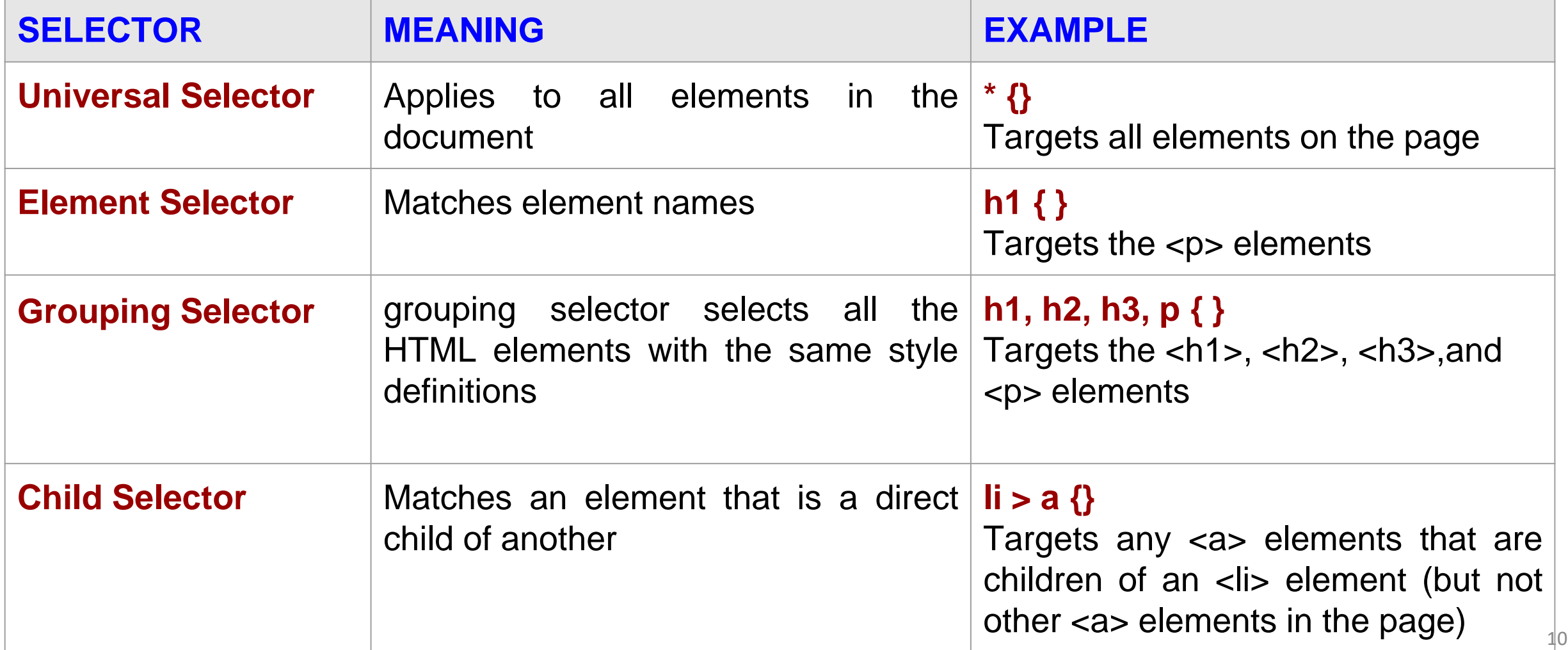

### **CSS Selectors**

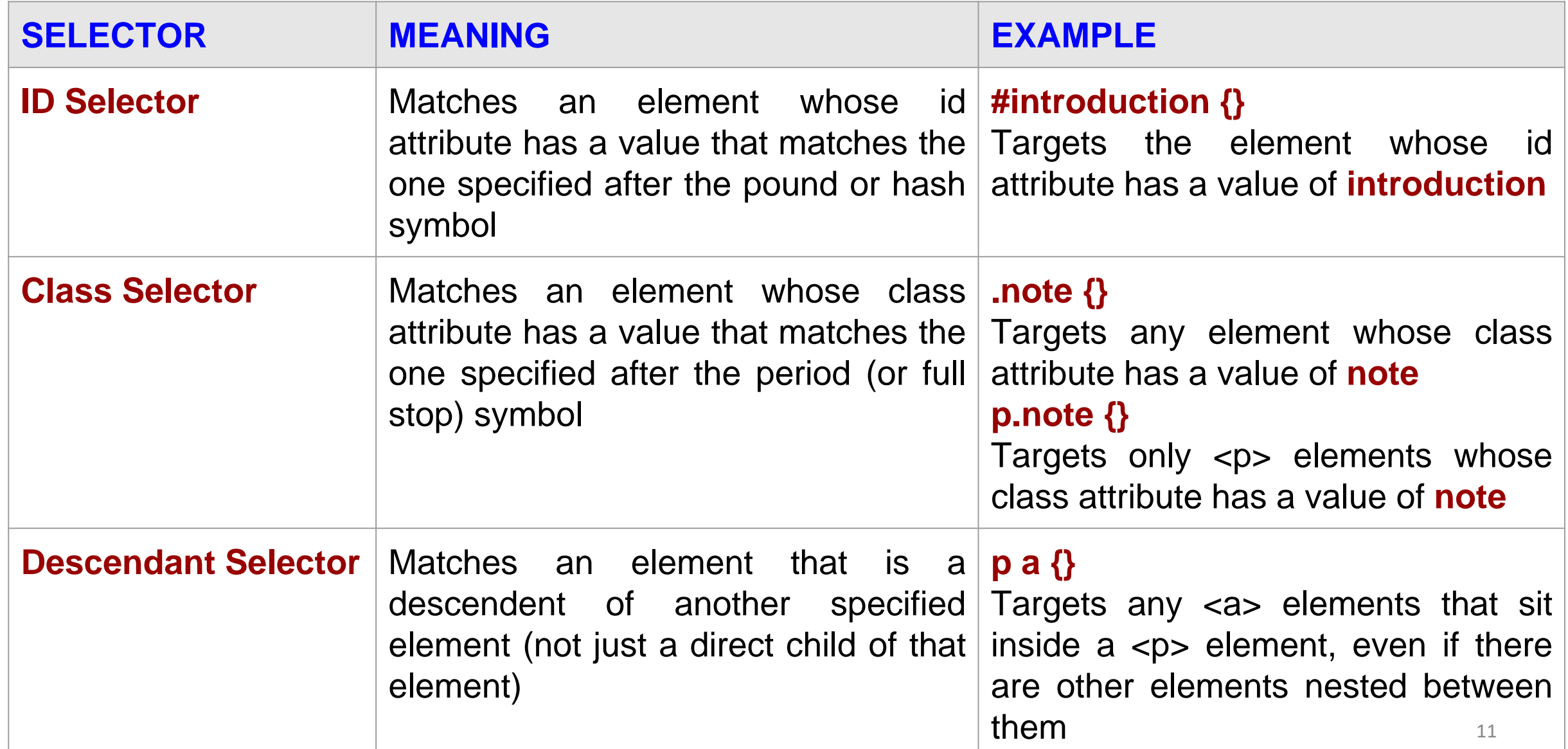

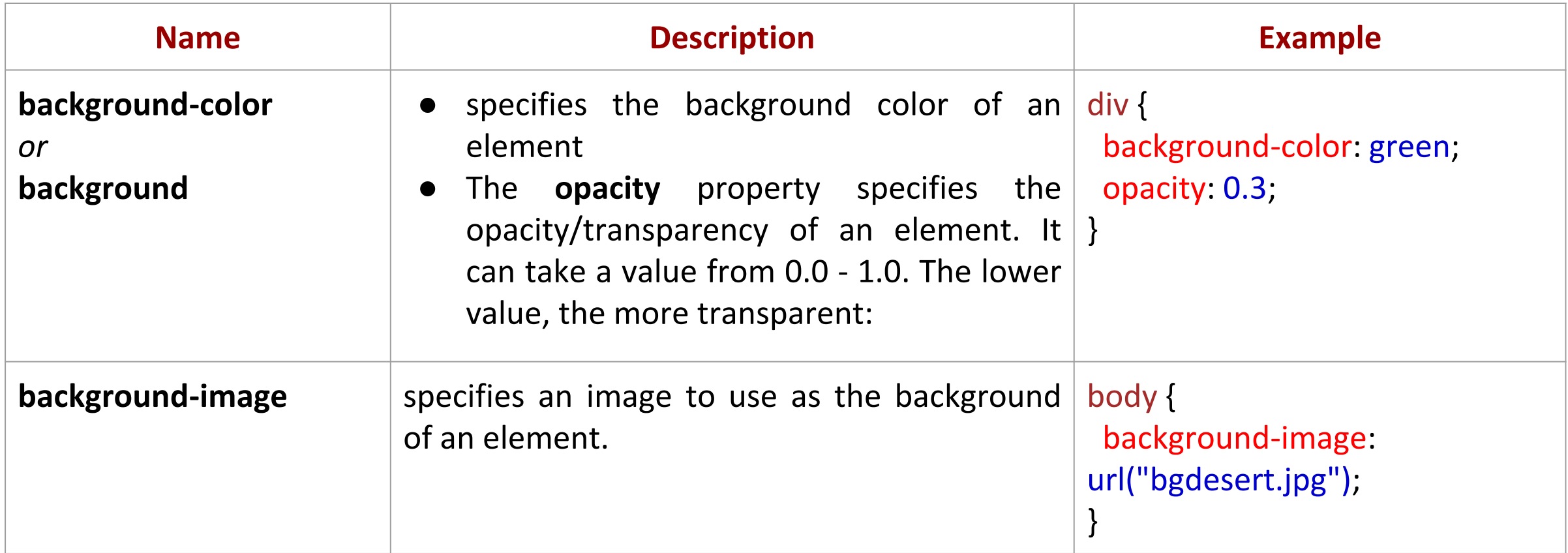

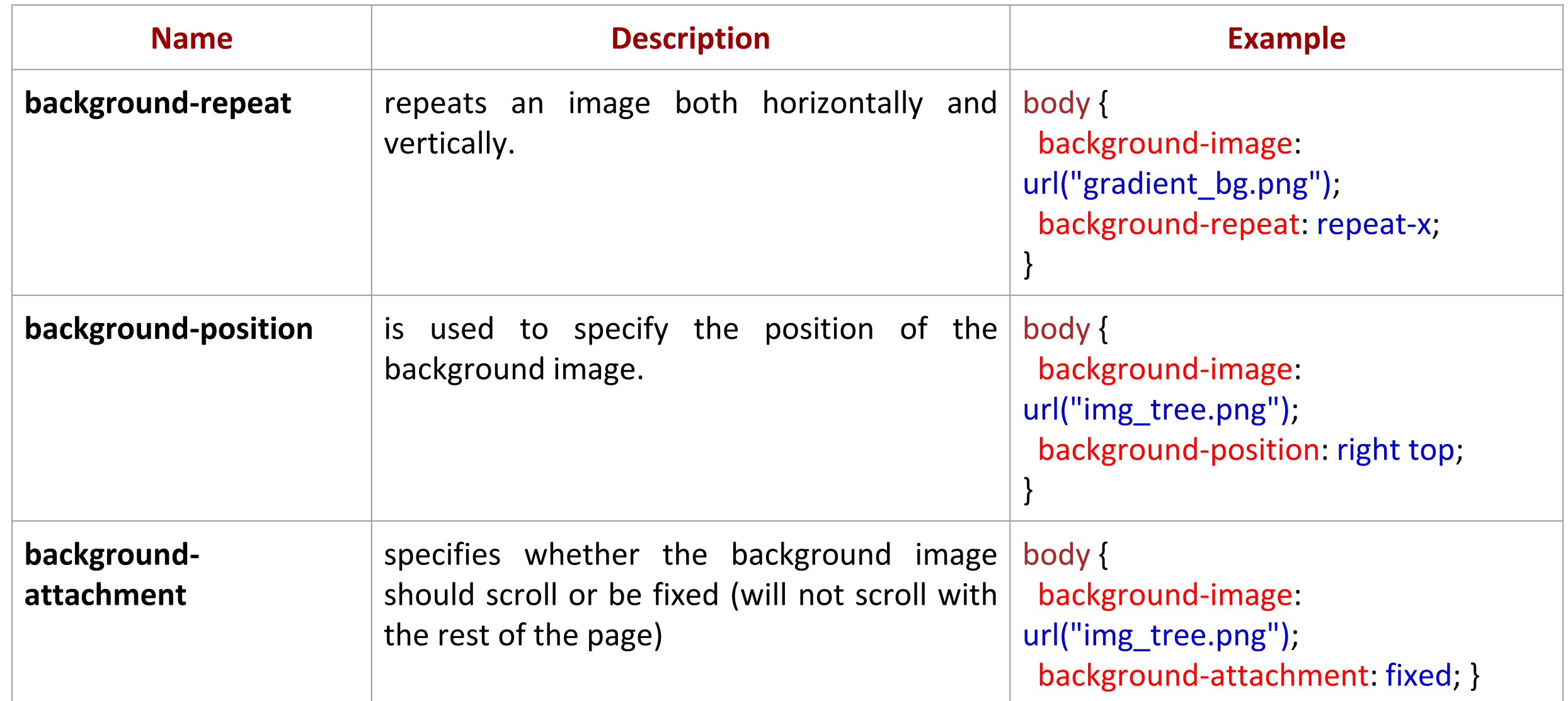

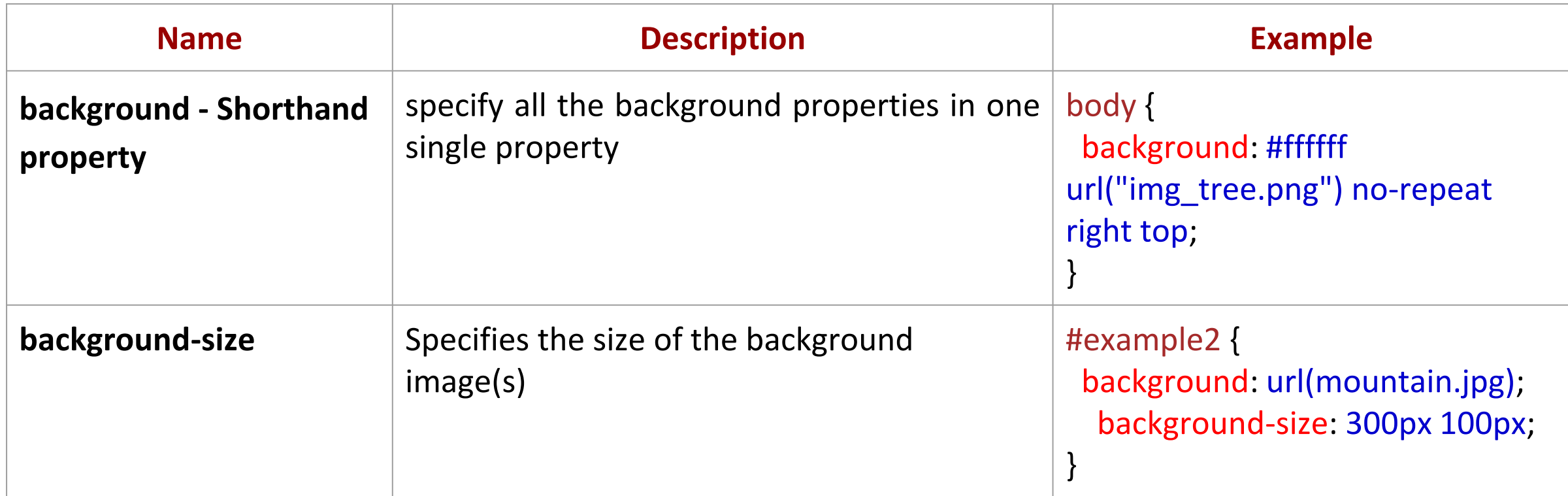

body {

```
background-color: #ffffff;
```

```
background-image: url("img tree.png");
```

```
background-repeat: no-repeat;
```

```
background-position: right top;
```
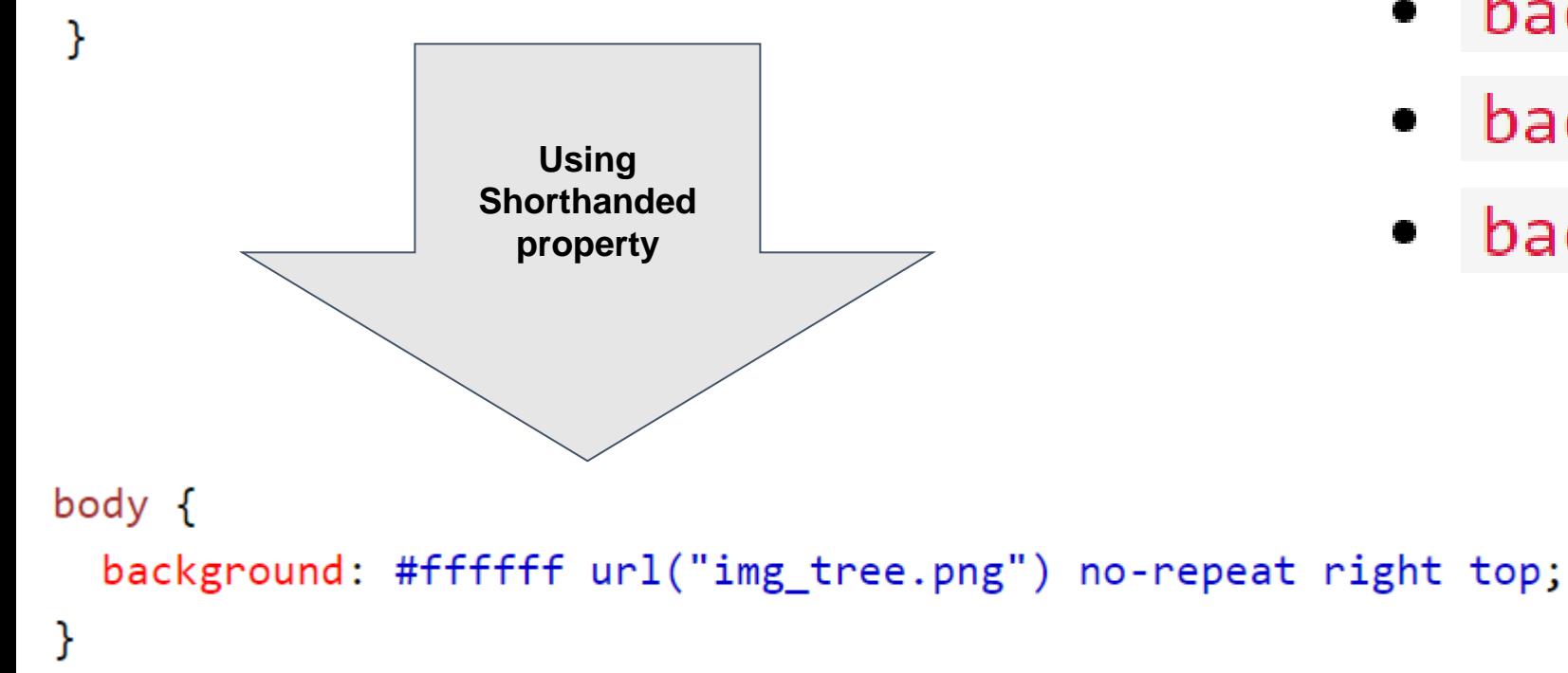

- When using the shorthand property the order of the property values is:
	- background-color
	- background-image
	- background-repeat
	- background-attachment
	- background-position

### **CSS Backgrounds Example**

#### **HTML**

<p>Lorem ipsum dolor sit amet consectetur adipisicing elit. Adipisci velit, excepturi eligendi recusandae molestiae, iste quam beatae tempore suscipit libero dolorum vero aliquid quod perspiciatis modi nemo fugit, aliquam voluptates?</p>

background-image: url(images/back.jpg); background-repeat: no-repeat; background-position: left top; background-attachment: fixed; background-size: 300px 200px;

#### **CSS RESULT**

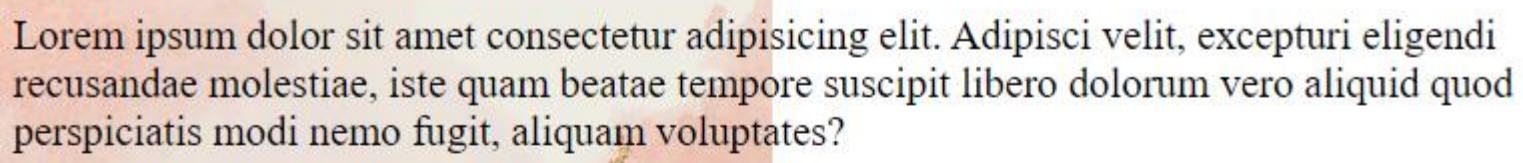

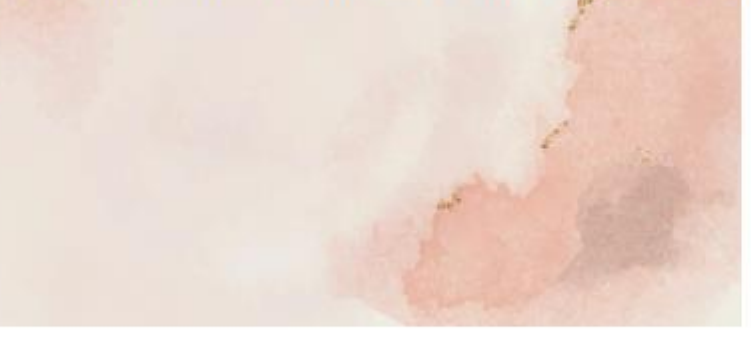

### **CSS Text**

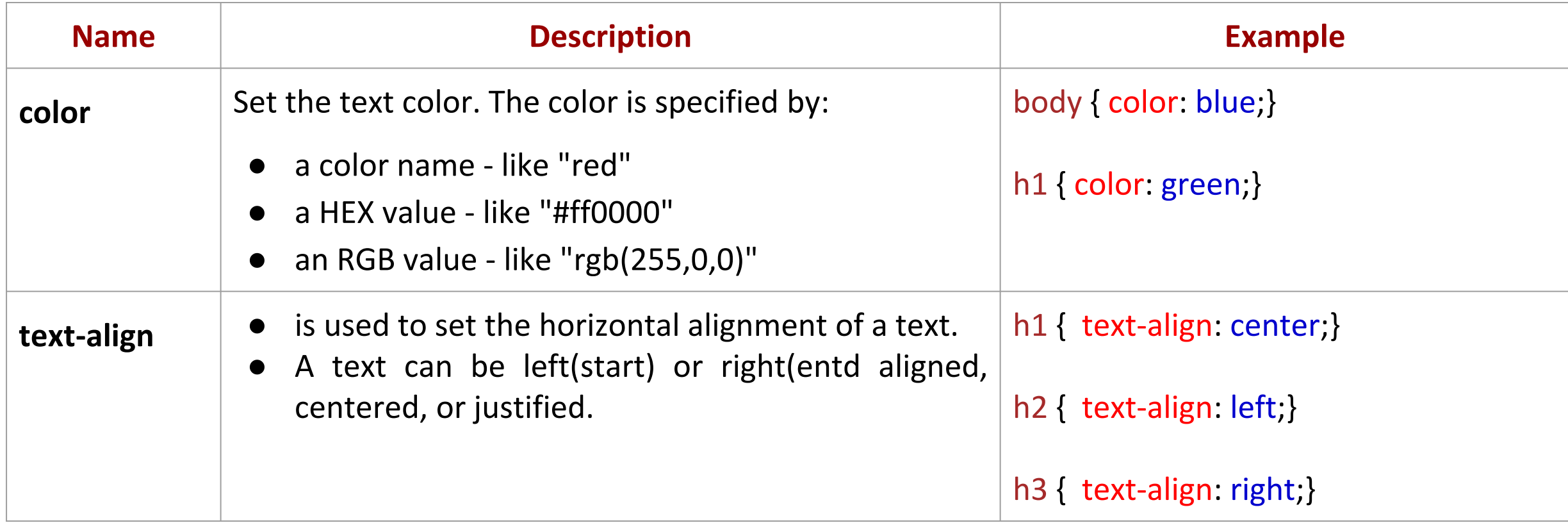

### **CSS Text**

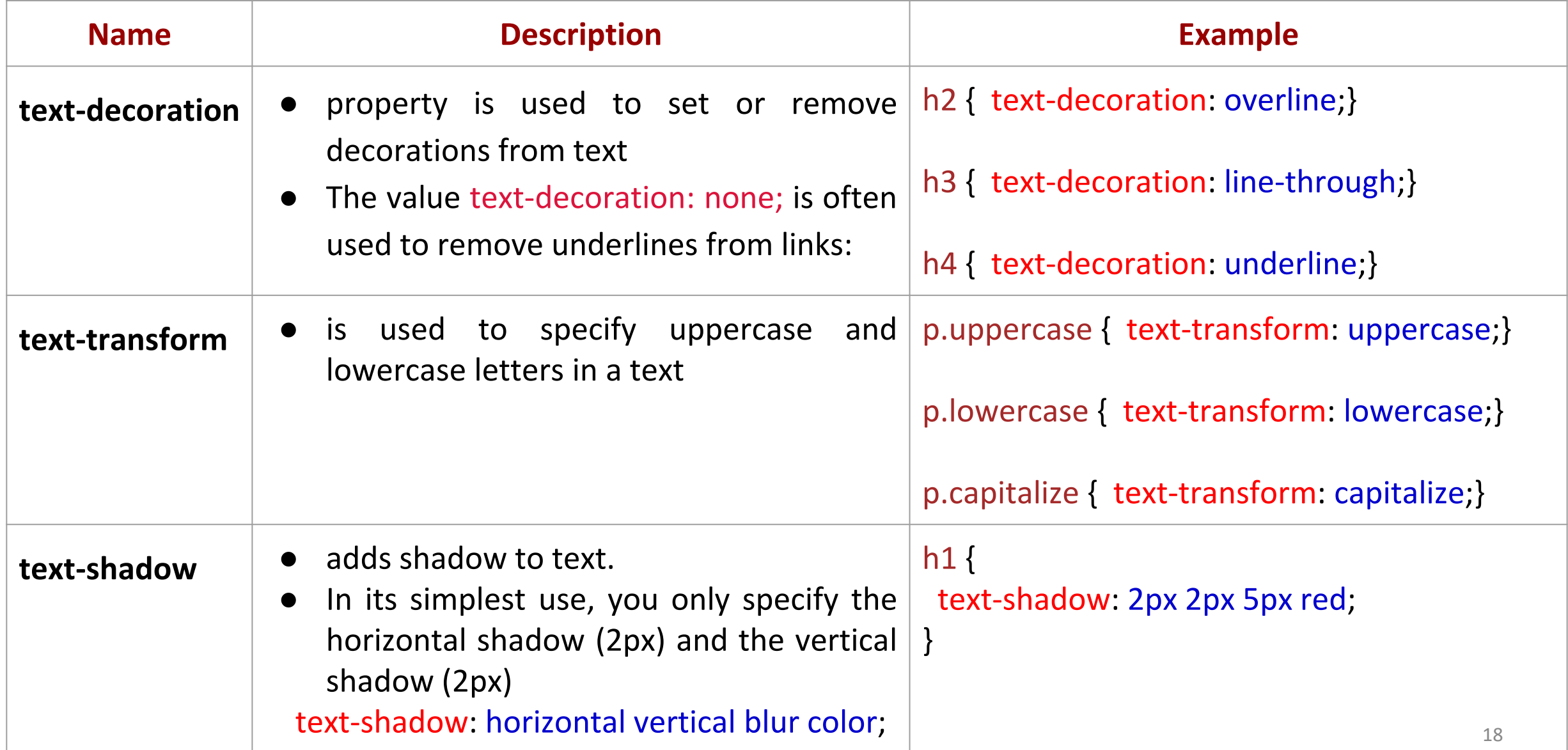

## **CSS Text Example**

**CSS**

**HTML** 

<h3 class="r">Text Right alignment</h3> <h3 id="c">Text Center alignment</h3> <h3 class="l">Text Left alignment</h3>

**RESULT**

 $\cdot$ r{ text-align: right; text-decoration: overline;  $color:$   $\Box$  crimson; text-shadow:  $3px 3px 2px$   $\Box$ rgb(15, 15, 15);

text-align: center; text-decoration: underline; color: darkgoldenrod; text-shadow: 7px 9px 5px Pred;

 $.16$ 

 $#c$ 

text-align: left; text-decoration: line-through;  $color:$   $\Box$  darkorchid; text-shadow: 7px -9px 5px Prgb(8, 209, 85);

Text Right alignment

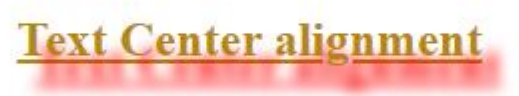

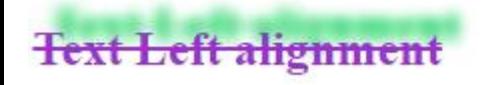

### **CSS Font**

- Choosing the right font has a huge impact on how the readers experience a website.
- The right font can create a strong identity for your brand.
- Using a font that is easy to read is important. The font adds value to your text. It is also important to choose the correct color and text size for the font.

#### **Some Font Examples**

In CSS, we use the font-family property to specify the font of a text.

```
.p1 {
font-family: "Times New Roman", Times, serif;
}
```
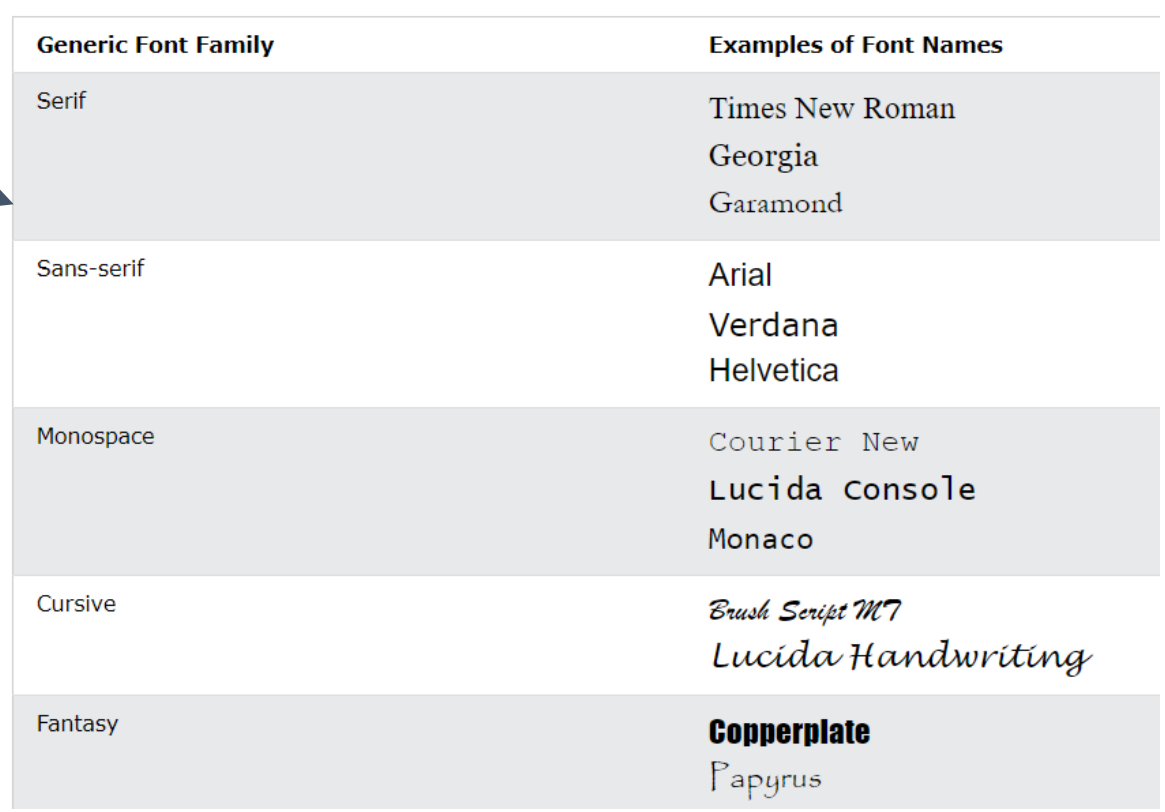

## **CSS Font Style**

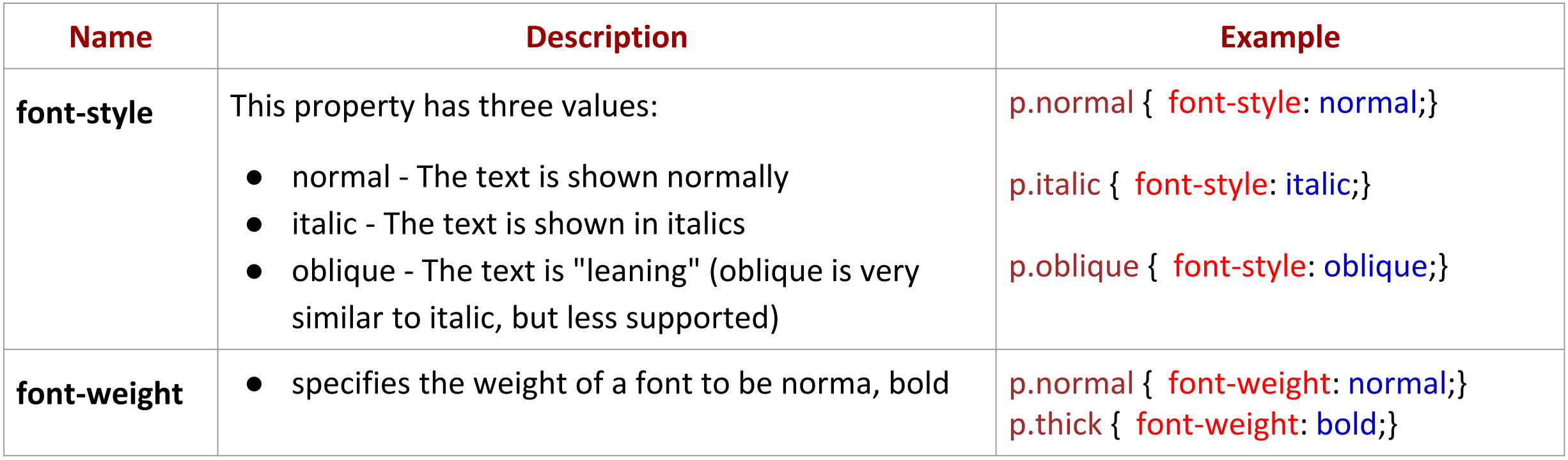

## **CSS Font Style**

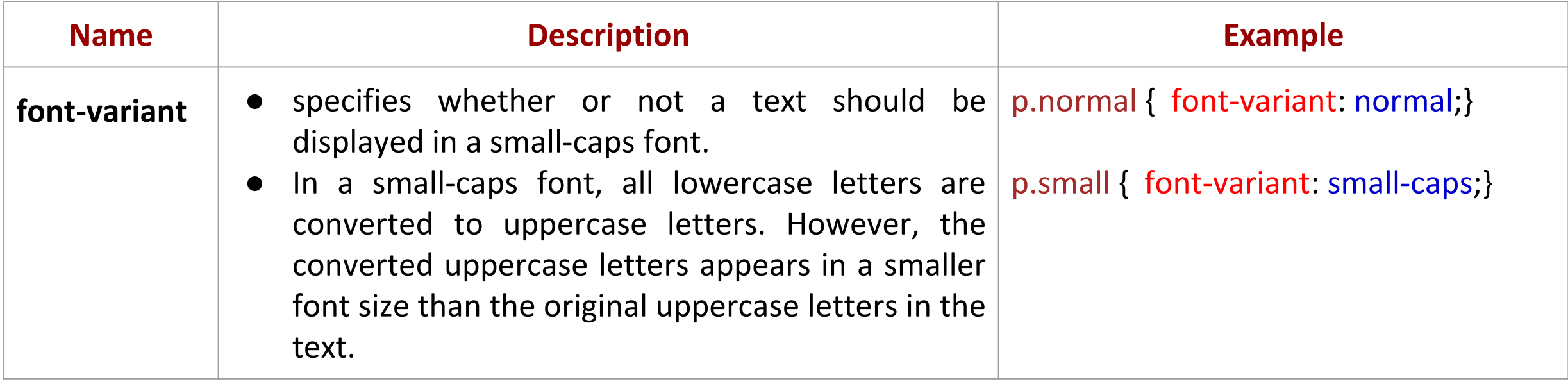

## **CSS Font Style**

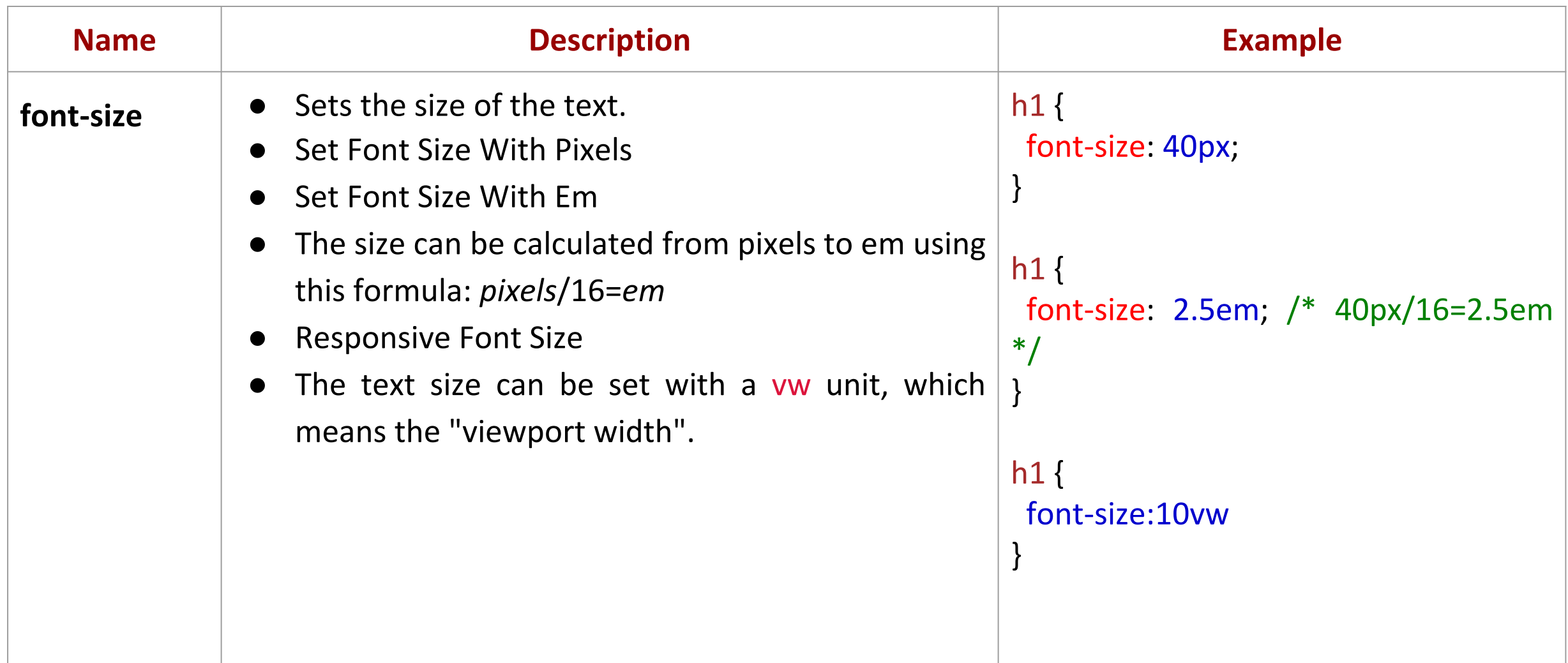

### **CSS Font Style Example**

**CSS**

#### **HTML**

<p class="font">This is Example of font</p>

#### $foot$ . font{

 $color:$   $\blacksquare$ black; font-size: 2em; font-family: sans-serif; font-weight: bold; font-variant: small-caps; font-style: italic;

#### **RESULT**

#### THIS IS EXAMPLE OF FONT